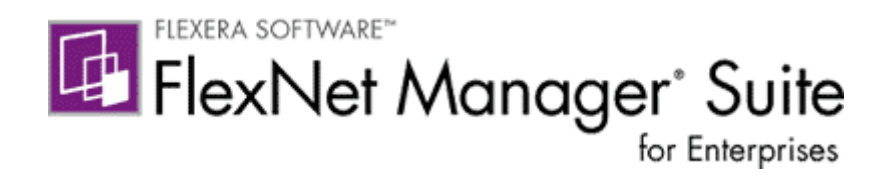

# **FlexNet Manager Suite 2016 R1 SP1**

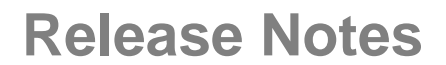

*Updated January 2017 version 1.4*

The latest release of the published Release Notes is available from the Flexera Software Customer [Community](https://flexeracommunity.force.com/customer/articles/en_US/INFO/FlexNet-Manager-Suite-2016-R1-SP1) (login required).

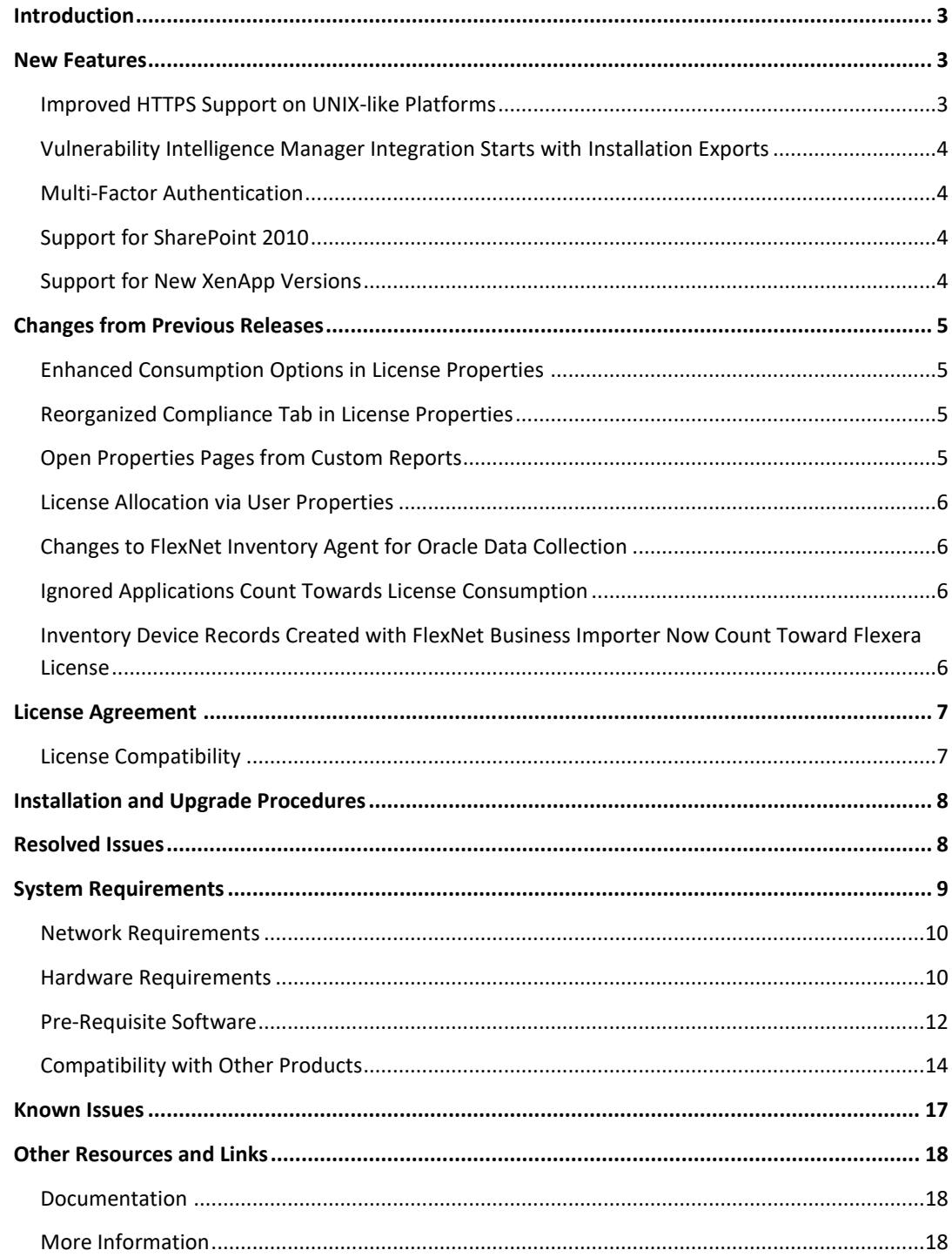

# <span id="page-2-0"></span>**Introduction**

FlexNet Manager Suite provides software asset, hardware asset, and contract management for enterprises across over 15,000 publishers and more than 182,000 applications. It reports detailed information for installed software, application usage, and purchases, and reconciles these to provide a license position. It inventories virtual environments and Oracle databases, imports inventory from Microsoft System Center Configuration Manager (SCCM) and other inventory tools through configurable adapters, and seamlessly integrates with Enterprise Resource Planning (ERP), Human Resources (HR), Active Directory (AD) and Purchase Order (PO) systems. With its built-in library of more than 1,000,000 Stock Keeping Unit numbers (SKUs), for automated reconciliation of purchases with inventory, and support for the latest license models, FlexNet Manager Suite is used by enterprises to gain control of their software estate and optimize their software spend.

These release notes contain information about FlexNet Manager Suite, covering:

- FlexNet Manager Suite
- FlexNet Manager for IBM
- FlexNet Manager for Microsoft
- FlexNet Manager for Oracle
- FlexNet Manager for SAP Applications
- FlexNet Manager for Symantec
- FlexNet Manager for VMware

The following products in the suite have their own separate release notes:

- FlexNet Manager for Engineering Applications
- FlexNet Manager for Cloud Infrastructure
- Workflow Manager

# <span id="page-2-1"></span>**New Features**

### <span id="page-2-2"></span>**Improved HTTPS Support on UNIX-like Platforms**

Communication between the FlexNet inventory agent and inventory beacons may be secured with the HTTPS protocol. For typical (maximum) security, this requires the exchange of server certificates, and checking by the FlexNet inventory agent that the server certificate has not been revoked by the Certificate Authority (CA).

On Windows platforms, certificate checking is determined by Group Policy. In previous releases for FlexNet inventory agent running on UNIX-like platforms, revocation checking was supported using Certificate Revocation Lists (CRLs). This can be time-consuming, since each check can require downloading the entire listing of revoked certificates.

A newer technology is to use OCSP revocation checking. The Online Certificate Status Protocol allows a much faster request to the OCSP server for the revocation status of a single certificate.

This release allows administrators to prioritize OCSP and CRL checking for UNIX-like platforms. It also allows failover from one system to the other with a simple preference setting for the FlexNet inventory agent.

# <span id="page-3-0"></span>**Vulnerability Intelligence Manager Integration Starts with Installation Exports**

This release introduces a new command-line executable for on-premises customers\* only, increasing the integration between FlexNet Manager Suite and Vulnerability Intelligence Manager (VIM) from Flexera Software. The **FNMS-VIM.exe** tool can be installed on your (web) application server for FlexNet Manager Suite, and scheduled to export installation data to a remote instance of Vulnerability Intelligence Manager. Exported data includes:

- All applications identified in your enterprise, along with installation counts. This includes applications recognized automatically through the Application Recognition Library, and 'local' records created manually.
- All unmatched installer evidence that is not yet linked to any application record, along with installation counts for each. (Other kinds of evidence, such as file or WMI evidence, are not included.)

Within Vulnerability Intelligence Manager, the data is massaged into software asset lists, allowing assessment and notification about possible vulnerabilities in all applications present in your enterprise.

\* Customers using one of the cloud (SaaS) instances of FlexNet Manager Suite may ask the Support team to request the equivalent data export on their behalf.

## <span id="page-3-1"></span>**Multi-Factor Authentication**

This feature applies only to a single tenant, on-premises implementation.

As security requirements in organizations are increasing, applications used within these organizations are expected to meet minimum requirements for security, including authentication. Many security conscious organizations are moving beyond traditional user name and password authentication within every tool they use, to a standard "single-sign-on" approach, where users use a common set of credentials to log into all the tools used within the organization. FlexNet Manager Suite previously used Integrated Windows Authentication and has been enhanced to use multifactor authentication in an on-premises environment.

FlexNet Manager Suite 2016 R1 SP1 supports the Security Assertion Markup Language 2.0 (SAML 2.0) standard and will integrate with any SAML 2.0 compliant identity providers.

If you are upgrading from an earlier version, and your implementation includes FlexNet Report Designer, notice that there are PowerShell scripts that must be run as part of your upgrade. Please see the *Upgrade Guide* chapter on Report Designer for details.

# <span id="page-3-2"></span>**Support for SharePoint 2010**

FlexNet Manager Suite now supports CALs for Microsoft SharePoint 2010.

# <span id="page-3-3"></span>**Support for New XenApp Versions**

The Flexera Software XenApp server adapter now supports XenApp versions 7.9, 7.11, and 7.12. Please see the *XenApp Server Adapter* chapter in the *FlexNet Manager Suite Adapters Reference* guide, accessible from the title page of the online help.

# <span id="page-4-0"></span>**Changes from Previous Releases**

## <span id="page-4-1"></span>**Enhanced Consumption Options in License Properties**

Several improvements have been made to the **Consumption** tab of license properties.

The **Allocated** property, previously a checkbox, has been replaced by the **Allocation type** column with four possible values (controlled by the **Allocate** and **Deallocate** buttons):

- Allocated
- Unallocated
- Awaiting inventory
- Permanent.

The **Exemption reason** column can no longer be edited in the grid, but can still be modified using the **Exemption reason** drop-down button for a single record or in bulk.

The **Allocated points** column has been renamed to **Overridden consumption**.

The **Calculated consumption** column has been added to the grid on most device and point-based licenses. It represents the consumption as calculated by FlexNet Manager Suite. The figure used for consumption can be entered manually in the **Overridden consumption** column, or be set to zero using an exemption reason.

## <span id="page-4-2"></span>**Reorganized Compliance Tab in License Properties**

The **Compliance** tab has been reorganized to clearly display how compliance is calculated. The difference between entitlements purchased and consumed is represented by the **Available entitlements** property. This value is highlighted in green if the available entitlements are equal to or greater than the consumed entitlements, and red if there are less entitlements available than have been consumed.

Note that discrepancies may temporarily exist between the available entitlements property and the overall license compliance status (displayed in the card on the same page and in **Compliance status** columns of management views and reports). This is because available entitlements are dynamically calculated as soon as you make any changes, but the overall compliance status and associated results are set by the license consumption calculation. Running that calculation will synchronise these values.

The **Calculated consumption** and **Overridden consumption** values have been added to the **Consumption details** section of the **Compliance** tab on the properties of certain license types. See [Enhanced Consumption Options on Licenses](#page-4-1) above for more details.

## <span id="page-4-3"></span>**Open Properties Pages from Custom Reports**

### **Improved Drill-Through on Custom Reports**

The drill-through capability available in custom reports (reports created using the Report Builder) has been improved. The drill-through is now available on a fixed column for each object, rather than being assigned by the Report Builder. A link to the properties page for an object is always available on the **Name** column of each object (when a name is less relevant, some properties have other key fields, such as the **Contract number** for contracts). If this column is not present in the report, drill-through will be not be available.

### **Multi-edit of Properties from Custom Reports**

The properties page of an object can be opened from reports to edit multiple objects at once, in multi-edit mode, or to edit a single item. A single item can be selected using the check box alongside a row in the report results of a custom report. Objects that support multi-edit can be edited in bulk by selecting multiple rows.

Objects that support multi-edit include: assets, contracts, inventory devices, licenses and users.

# <span id="page-5-0"></span>**License Allocation via User Properties**

The **Licenses** tab of user properties, previously the **Software** tab, lists the licenses linked to the user. In previous releases, this tab was read-only. User-based licenses can now be added (or removed), effectively allocating a license entitlement to the user (or conversely, deallocating the entitlement from the user).

These updates align the **Licenses** tabs across license, device and user properties.

- A drop-down column has been added called **Allocation type**, which enables the operator to set the type of allocation (similar to the existing behaviour on the device properties pages)
- A license search fly-down has been added, allowing license entitlements to be allocated to users from the user properties.

## <span id="page-5-1"></span>**Changes to FlexNet Inventory Agent for Oracle Data Collection**

The data collected via Oracle LMS scripting in the FlexNet inventory agent has been extended to collect hardware data on systems running Oracle databases (as now required by Oracle). Following these changes, the FlexNet inventory agent now supports Oracle LMS script version 16.1.

# <span id="page-5-2"></span>**Ignored Applications Count Towards License Consumption**

The status of an application may be set to Ignored, meaning that this application is not part of the enterprise's Software Asset Management program. However, these ignored applications have always been counted in license consumption calculations (because the administrative convenience of ignoring the application does not affect any legal responsibility to license it). The online help has been restored to accurately reflect this.

## <span id="page-5-3"></span>**Inventory Device Records Created with FlexNet Business Importer Now Count Toward Flexera License**

Until this release, FlexNet Manager Suite automatically created placeholder records for inventory devices in two special cases:

 Where an operator creates an asset record that is not attached to an existing inventory device, when the placeholder was required for data integrity (this case remains unchanged at this release)

 When a new inventory device record, or unattached asset record, was created using the FlexNet Business Importer (which could then further update these placeholder inventory device records). This was an error, because these placeholder records were not generally visible in the web interface (except that they were visible for license allocation), so that it was very difficult to confirm that the record had been created at all.

In both cases, the placeholder was automatically converted to a real inventory device record as soon as matching data appeared in imported inventory. Significantly, in the meantime, these placeholder records did not count as consumption of the Flexera license for FlexNet Manager Suite (where entitlements are based on the number of inventory devices under management).

With FlexNet Manager Suite 2016 R1 SP1, the following changes have been made to the FlexNet Business Importer:

- FlexNet Business Importer can no longer make any changes to a placeholder inventory device record, including (but not limited to) status changes.
- When FlexNet Business Importer creates a new inventory device record, it is now a normal inventory device with a **Status** property of **Active**. As such, this device immediately counts towards consumption of the Flexera license for FlexNet Manager Suite.
- When FlexNet Business Importer creates an unattached asset record, the placeholder inventory device is automatically created as usual; but this record is not available either in the web interface or for manipulation by FlexNet Business Importer. As always, when the placeholder is matched by incoming inventory, it is automatically converted to a normal inventory device, and displayed in the web interface as usual.

This change is tracked in resolved issue FNMS-39108.

# <span id="page-6-0"></span>**License Agreement**

If your company has purchased a license and signed a software license agreement with Flexera Software or an authorized Flexera Software reseller, the terms and conditions of that agreement govern all use of this software. Otherwise, use of this software, on either an evaluation or a fullypaid license basis, is subject to the terms and conditions of the FlexNet Manager "click-through" End User License Agreement, which can be found in the downloaded installation package.

If you do not agree with the terms of the applicable software license agreement, you may not install FlexNet Manager Suite onto any of your computers or, if already installed, you must remove it from all computers on which it is installed. You must also return or destroy all copies of the software in your possession.

### <span id="page-6-1"></span>**License Compatibility**

Cloud customers' licenses will be updated automatically.

On-premises customers should request a new license key from [support@flexerasoftware.com.](mailto:support@flexerasoftware.com) Once the license has been created, it will be emailed to the requestor, and a copy stored in th[e Product](https://flexera-fno.flexnetoperations.com/flexnet/operations/logon.do)  [and License Center.](https://flexera-fno.flexnetoperations.com/flexnet/operations/logon.do) Note that a new Report Designer license is also required for this release.

# <span id="page-7-0"></span>**Installation and Upgrade Procedures**

This FlexNet Manager Suite 2016 R1 SP1 release contains all installation media required for a full installation of this product. It does not require the previous installation of FlexNet Manager Suite to be present.

Due to the scale of changes contained in this release, a full installation is required, which includes loading the latest published Application Recognition Library.

There are four documents that provide instructions for installing and upgrading to FlexNet Manager Suite 2016 R1 SP1.

- "Installing FlexNet Manager Suite 2016 R1 SP1 On Premises". This includes the option of installing FlexNet Report Designer 2016 R1 SP1.
- "Installing FlexNet Manager Suite 2016 R1 SP1 for a Managed Service".
- "Upgrading FlexNet Manager Suite from 2014 Rx to 2016 R1 SP1 On Premises". This is designed for upgrades from FlexNet Manager Platform, version 2014 or later.
- "Migrating to FlexNet Manager Suite 2016 R1 SP1 On Premises". This covers migration from FlexNet Manager Platform 9.2 to FlexNet Manager Suite 2016 R1 SP1. Earlier versions of FlexNet Manager Platform will need to be upgraded to 9.2 before starting this migration.

These are contained in the **Installation Documentation for FlexNet Manager Suite 2016 R1 SP1** archive that is available from th[e Product and License Center](https://flexerasoftware.flexnetoperations.com/) and the Customer Community [Documentation](https://flexeracommunity.force.com/customer/CCDocumentation) site. They are also available through the title page of online help for on-premises implementations.

# <span id="page-7-1"></span>**Resolved Issues**

The following issues have been resolved in **FlexNet Manager Suite 2016 R1 SP1** release since the release of FlexNet Manager Suite 2016 R1.

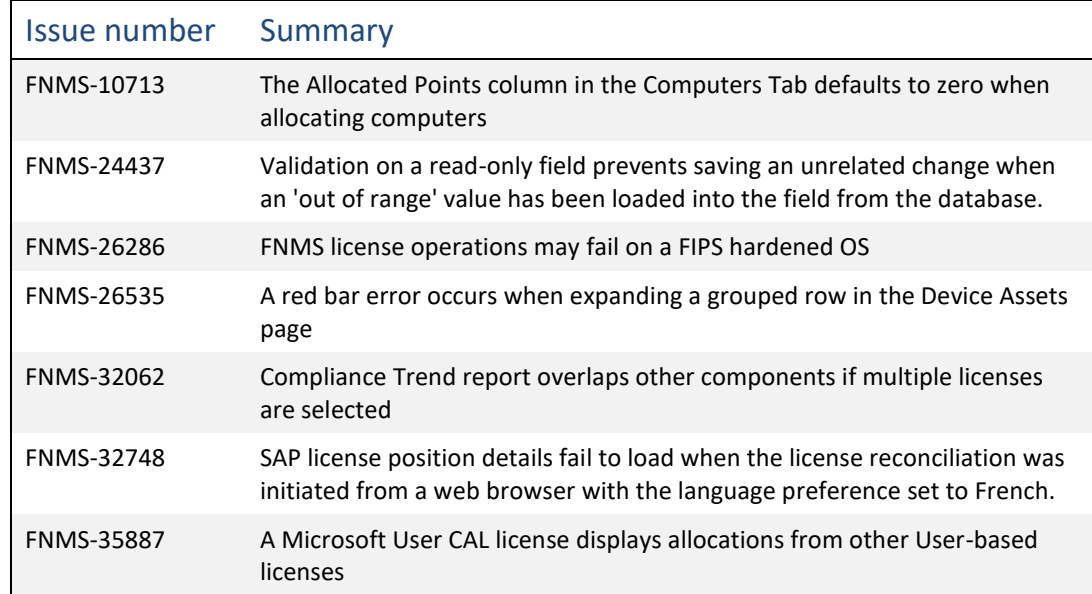

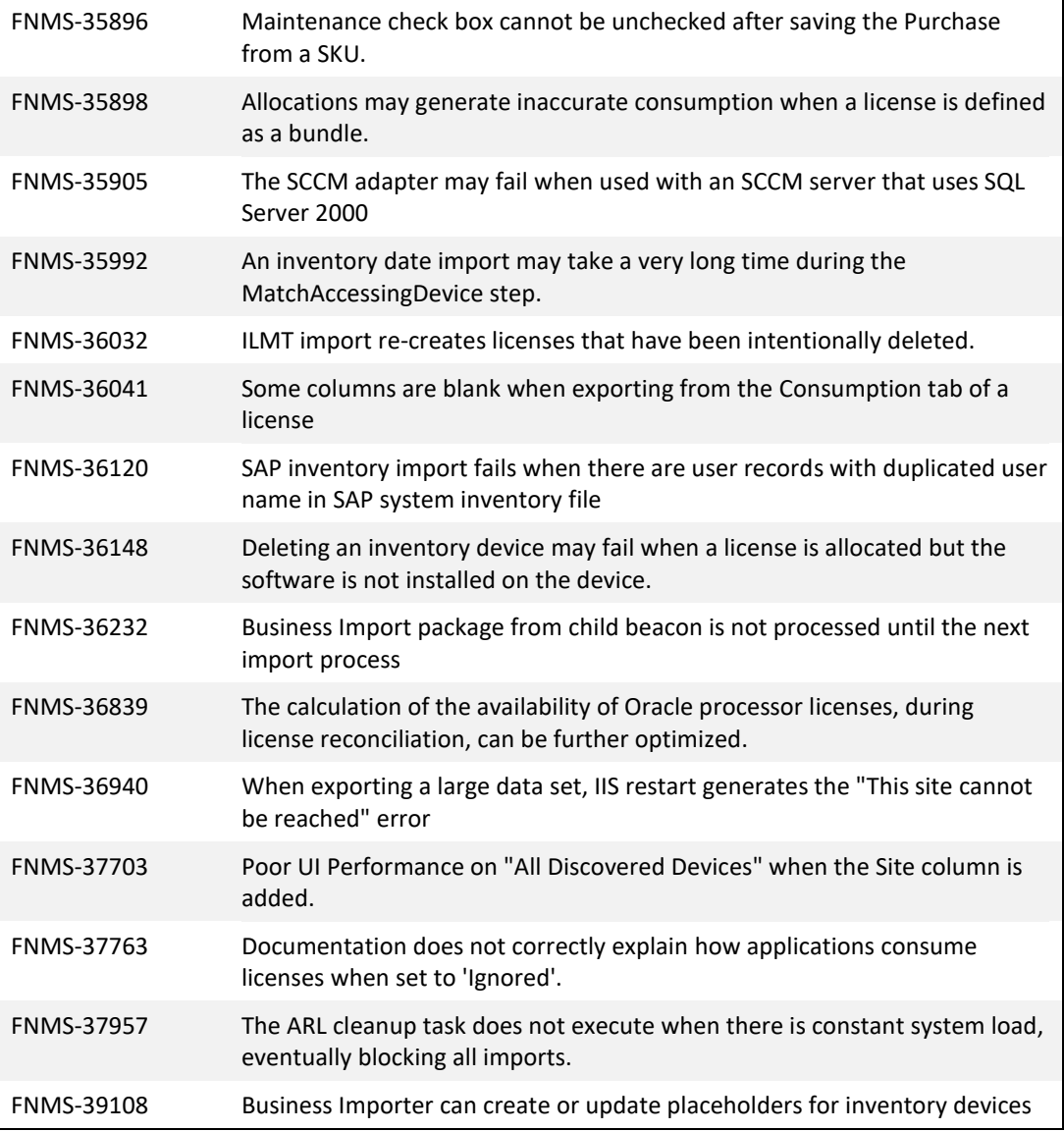

# <span id="page-8-0"></span>**System Requirements**

The system requirements are based on typical implementations in the range of 10,000 to 200,000 devices. For larger implementations, please contact the Flexera Software Global Consulting Services team through your account manager for assistance in the implementation design and deployment.

The following diagram shows the structure of a typical implementation:

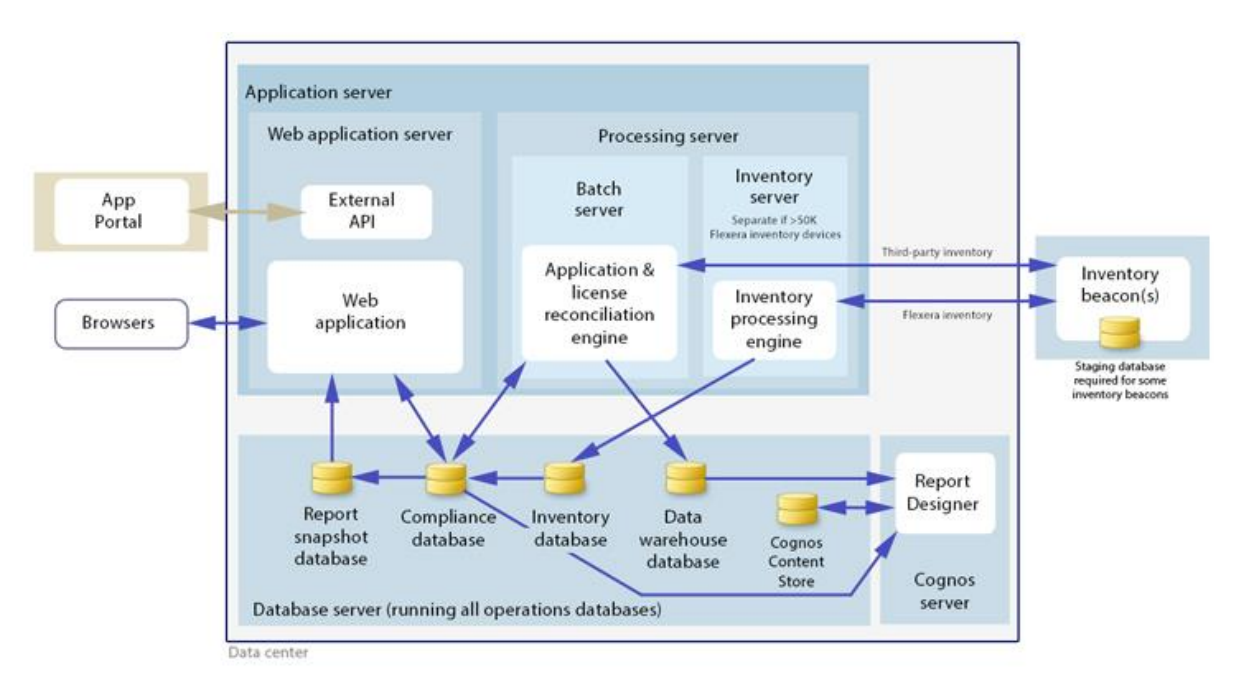

Please consult the "Installing FlexNet Manager Suite 2016 R1 On Premises" guide for recommendations on how many servers are appropriate for your implementation.

See the Knowledge Base article FlexNet Manager for [SAP Applications sizing guidelines](http://flexerasoftware.force.com/cp?a=FlexNet-Manager-for-SAP-Applications-sizing-guidelines) for information on sizing an implementation that uses only SAP-related functionality.

### <span id="page-9-0"></span>**Network Requirements**

### **Network**

• Internet Protocol version 4

### <span id="page-9-1"></span>**Hardware Requirements**

### **Application server**

- **Processors:** 4 cores, with up to 8 cores if more than 100 operators
- **Memory:** 8GB
- **System drive**: 40GB

#### **Database server**

- **Processors:** 4 cores per 100 operators
- **Memory available to SQL Server:** 16GB per 50,000 devices
- **System drive**: 40GB
- **Data drives**: (typical figures based on "simple" database recovery model)
	- o **Compliance database data**: Per 10,000 devices: 25GB in first year + 15GB growth per year
	- o **Compliance database logs**: 20GB per 10,000 devices
	- o **Inventory database data**: 20GB per 10,000 devices with FlexNet Inventory
	- o **Inventory database logs**: 10GB per 10,000 devices with FlexNet Inventory
	- o **Report snapshot database data**: 10GB
	- o **Report snapshot database logs**: 10GB
	- o **Data warehouse database data**: 20GB (based on 1,000 licenses)

- o **Data warehouse database logs**: 20GB
- o **tempdb data**: 5GB per 10,000 devices
- o **tempdb logs**: 1GB per 10,000 devices
- o **Cognos content store data + logs**: 1GB

**Total**: 60GB + 80GB per 10,000 devices **Annual growth rate**: 15GB per 10,000 devices

### **FlexNet Designer (Cognos) Server**

- **Processors:** 4 cores
- **Memory:** 16GB+ recommended
- **System drive**: 100GB

#### **FlexNet Beacon**

- **Memory**: 1GB minimum, 2GB or higher recommended
- **Minimum free disk space**: 1GB per 10,000 devices

### **FlexNet Inventory Agent**

- **Memory**: 512MB minimum, 2GB or higher recommended
- **Minimum free disk space**: 25MB installation + 100MB workspace

# <span id="page-11-0"></span>**Pre-Requisite Software**

The table below describes the supported operating systems and software pre-requisites of FlexNet Manager Suite 2016 R1 SP1 at the time of release. Unless otherwise noted, support for a particular release includes support for all official service packs issued against the same release.

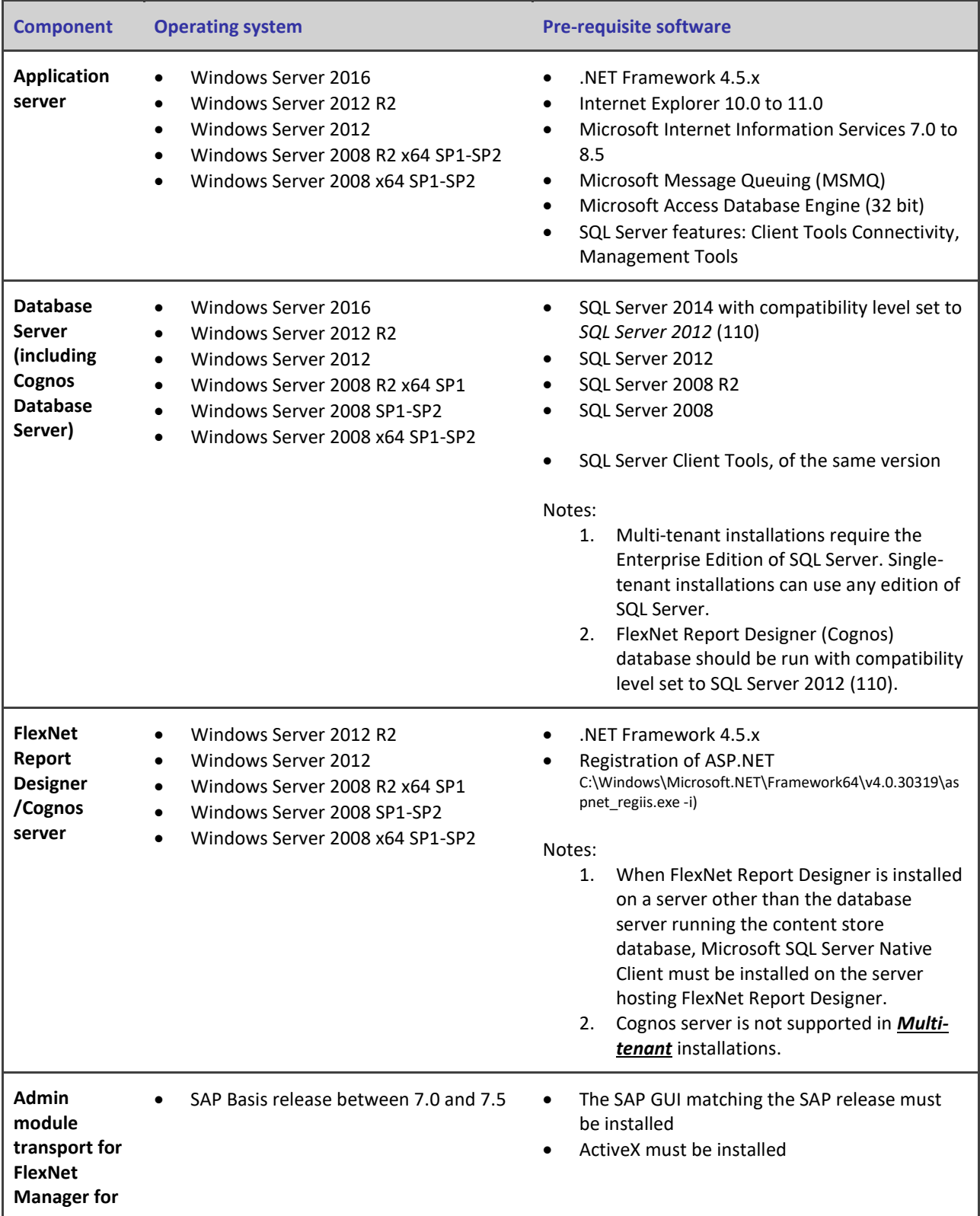

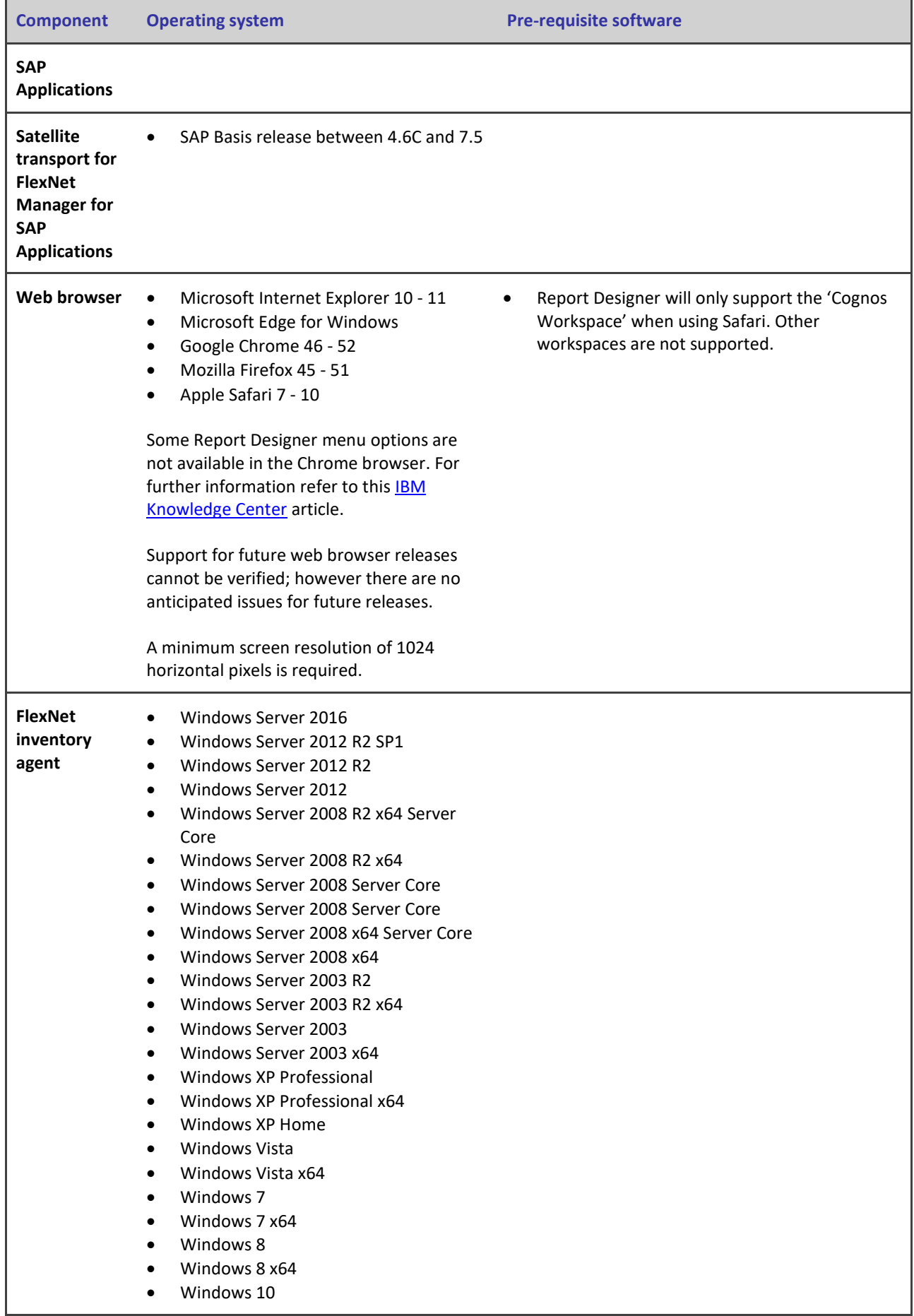

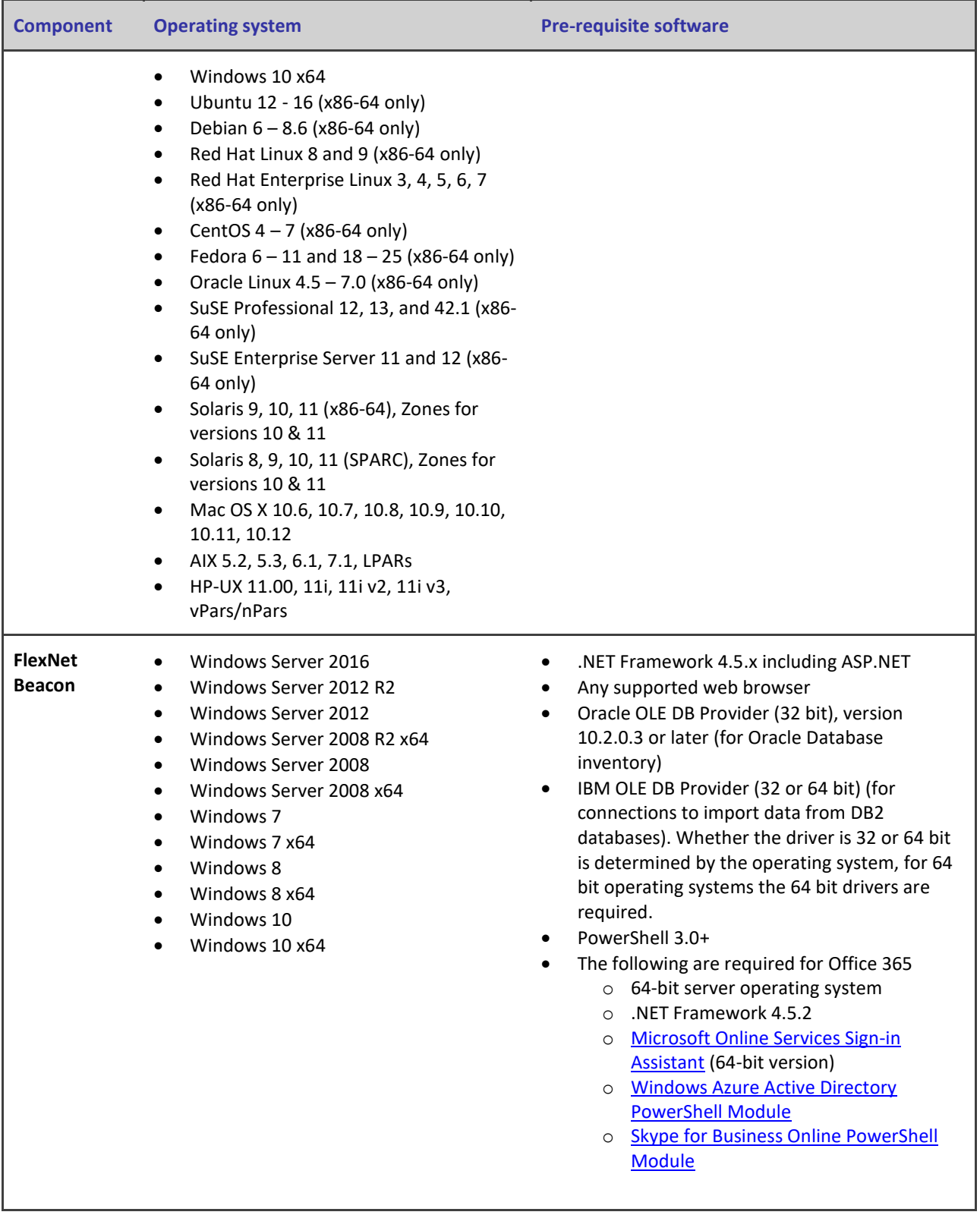

# <span id="page-13-0"></span>**Compatibility with Other Products**

This section describes the compatibility of FlexNet Manager Suite 2016 R1 SP1 with other Flexera Software products at the time of release. Please refer to knowledge base article Supported

Configurations for **FlexNet Manager Suite 2016 R1 SP1** for the latest configuration information about this release, which may be more recent than the information below.

### **Installation on the same server**

The following table lists the supported versions of components that can be installed on the same server as a FlexNet Manager Suite 2016 R1 SP1 application server.

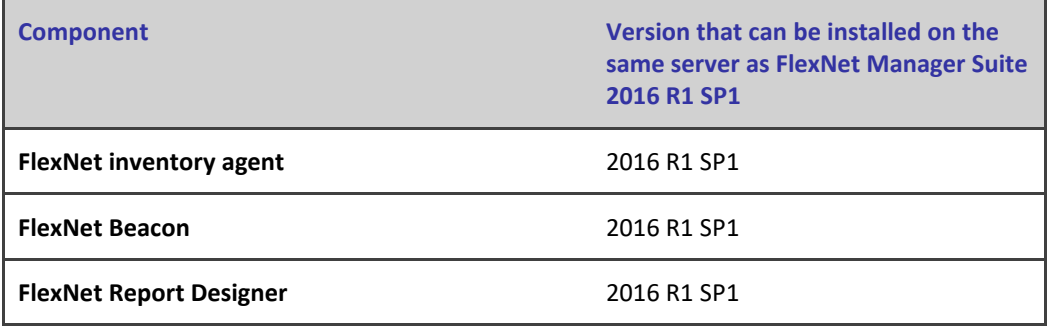

### **Integration with other products**

FlexNet Manager Suite integrates with the following products & components. This table details the currently supported versions:

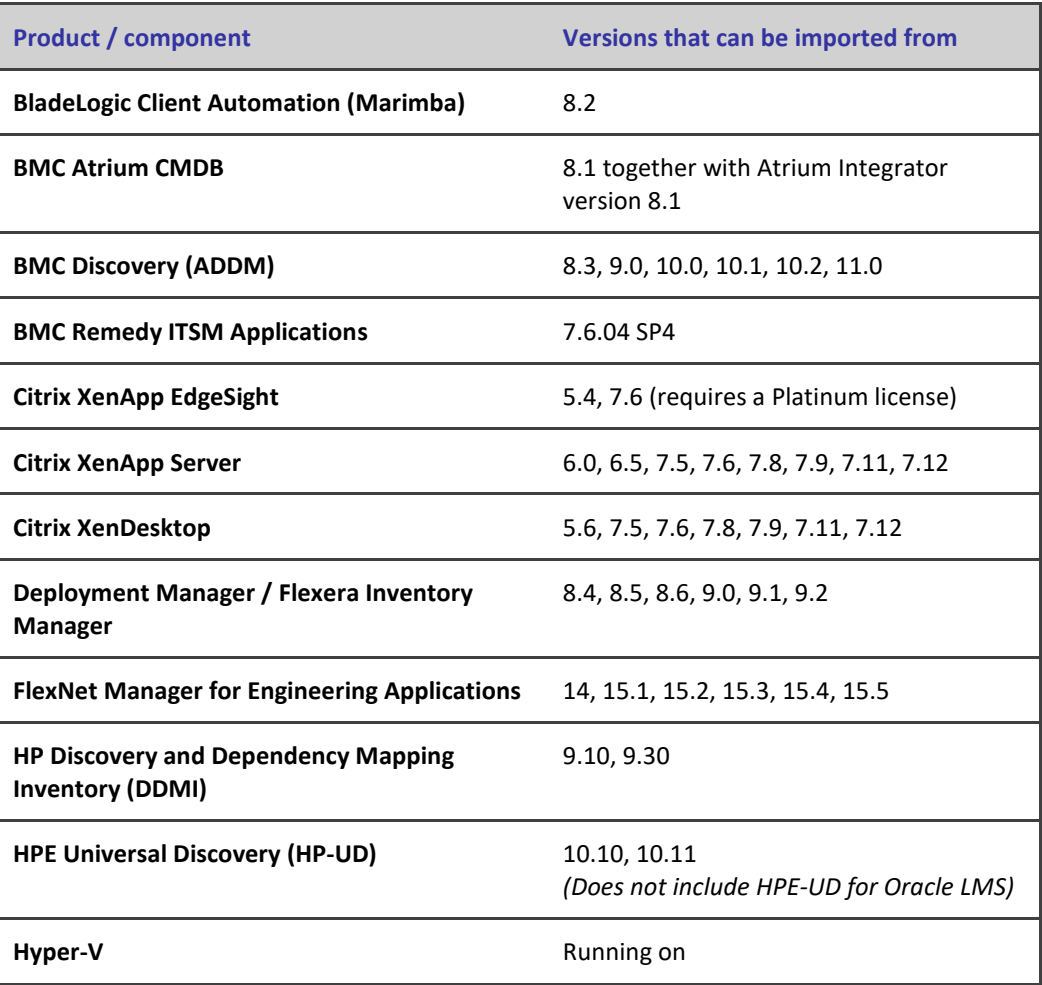

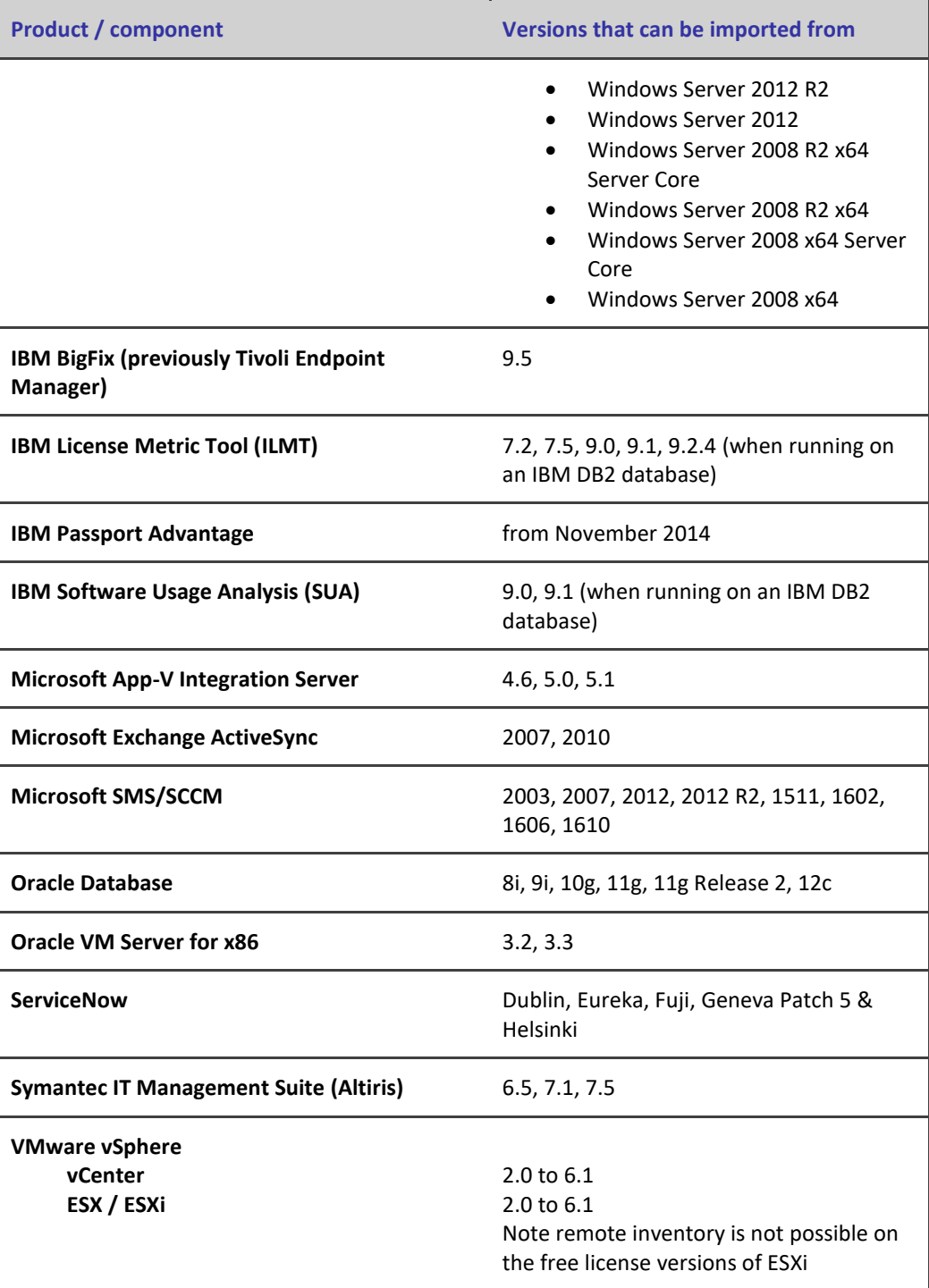

#### **Inventory components**

The following table lists the versions of the FlexNet Beacon and FlexNet inventory agent that can be managed by FlexNet Manager Suite 2016 R1 SP1.

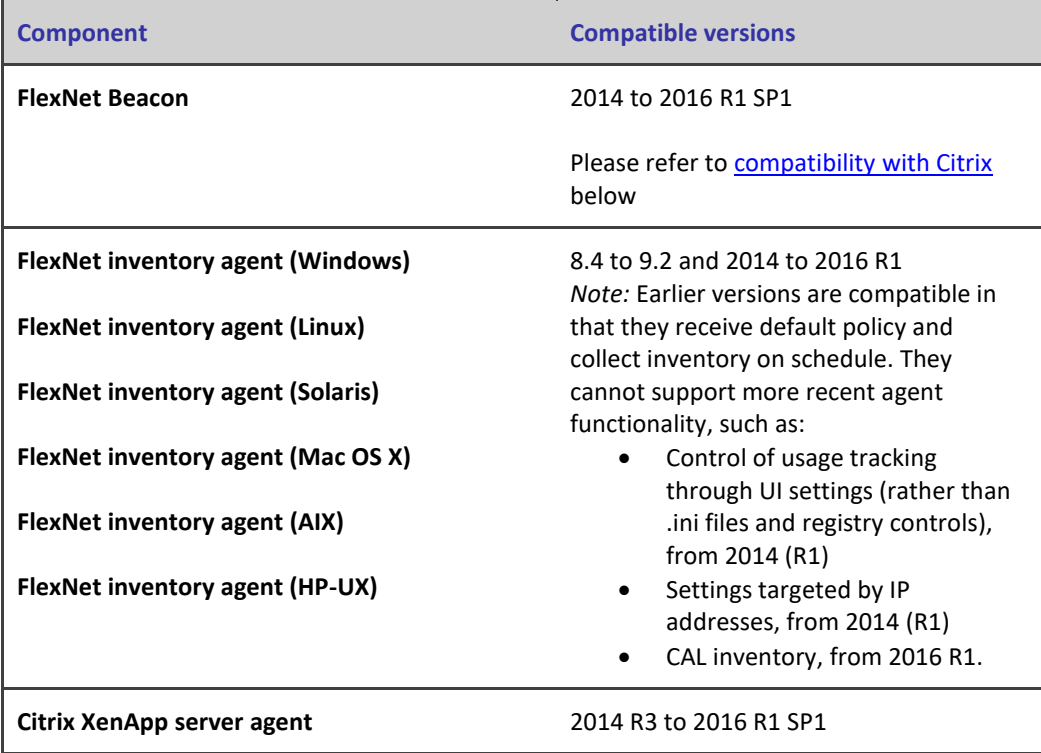

### <span id="page-16-1"></span>**Compatibility of FlexNet Beacon with Citrix XenApp**

Gathering Citrix XenApp inventory is not supported with a FlexNet Beacon version 2014 when reporting to FlexNet Manager Suite 2016 R1 SP1. In this case, FlexNet Beacon must be upgraded to version 2014 R2 or later.

### **Compatibility of FlexNet Beacon with Microsoft CAL inventory**

Gathering Microsoft CAL inventory requires a FlexNet Beacon version 2016 R1 SP1 when reporting to FlexNet Manager Suite 2016 R1 SP1.

#### **FlexNet Report Designer compatibility**

The following versions of FlexNet Report Designer are compatible with FlexNet Manager Suite 2016 R1.

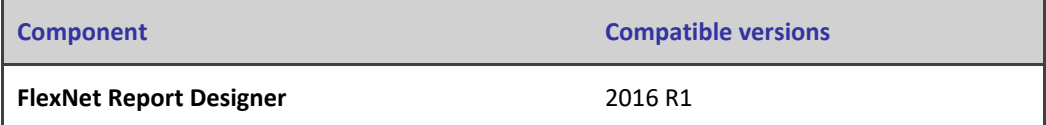

# <span id="page-16-0"></span>**Known Issues**

**A list of known issues for the FlexNet Manager Suite 2016 R1 SP1 release is available from the** 

**Flexera Software support site at the time of release.** Please refer to Knowledge Base articl[e Known](https://flexeracommunity.force.com/customer/articles/en_US/INFO/FlexNet-Manager-Suite-2016-R1-SP1)  [Issues for FlexNet Manager Suite 2016 R1 SP1](https://flexeracommunity.force.com/customer/articles/en_US/INFO/FlexNet-Manager-Suite-2016-R1-SP1) for details.

# <span id="page-17-0"></span>**Other Resources and Links**

### <span id="page-17-1"></span>**Documentation**

Documentation for FlexNet Manager Suite 2016 R1 SP1 is provided as online help. From the web user interface, click the question mark icon to launch the help. Additional PDF documents are available from the title page of the online help. Note that both the online help and the additional PDF documents are customized for their different contexts, so that appropriate differences exist between the on-premises and cloud versions of all documentation. On-premises customers can also access the additional PDF files from the [Documentation Center.](https://flexeracommunity.force.com/customer/CCDocumentation)

For installation and upgrade documentation, please refer to the section in this document called [Installation and Upgrade Procedures.](#page-7-0)

## <span id="page-17-2"></span>**More Information**

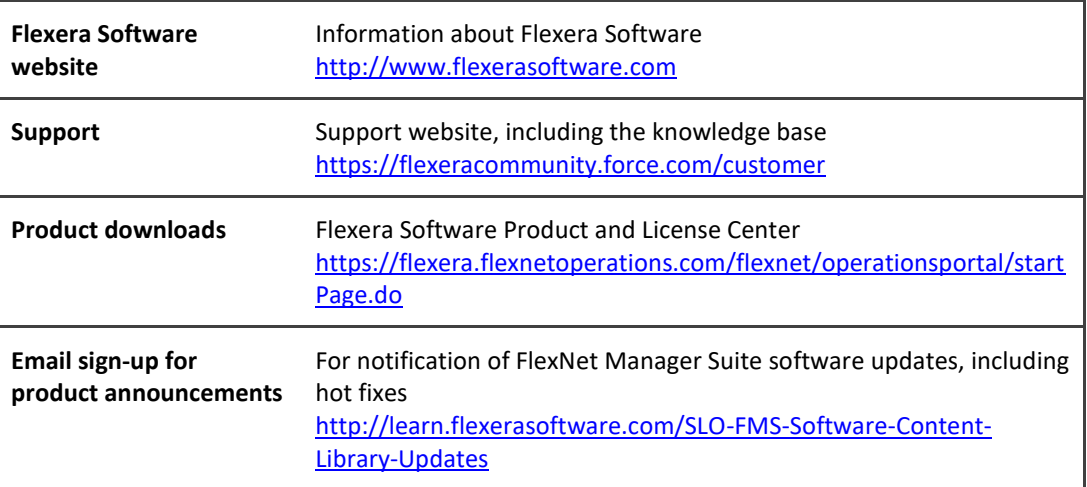